Join the conversation #AU2017

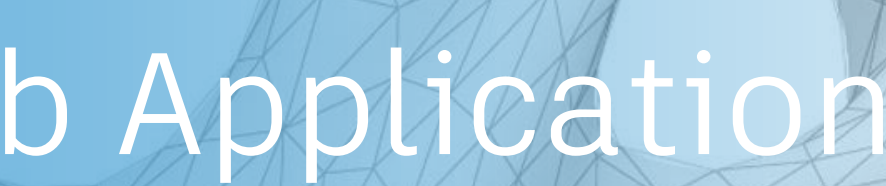

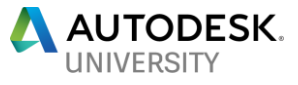

## Design Automation: Building Web Applications with Revit on Forge

### Diane Christoforo

Sasha Crotty, Rahul Bhobe, Ryan Duell

We may make statements regarding planned or future development efforts for our *existing or new products and services. These statements are not intended to be a promise or guarantee of future availability of products, services or features but merely reflect our current plans and based on factors currently known to us. These planned and future development efforts may change without notice. Purchasing decisions should not be made based upon reliance on these statements.*

*These statements are being made as of Wednesday, November 15, 2017, and we assume no*  obligation to update these forward-looking statements to reflect events that occur or *circumstances that exist or change after the date on which they were made. If this presentation is reviewed after this date, these statements may no longer contain current or accurate information.*

## **Disclaimer**

## **We are in an invitation-only beta!**

- **The system is not available right now**
- We'll tell you what you do to get ready today

## **Questions we'll answer today**

- **What is Design Automation API for Revit?**
- **How does it fit into the Forge ecosystem?**
- **What workflows** can you support with it?
- **How do you write an application** for the system?
- What's on the roadmap?
- How do you contact us?

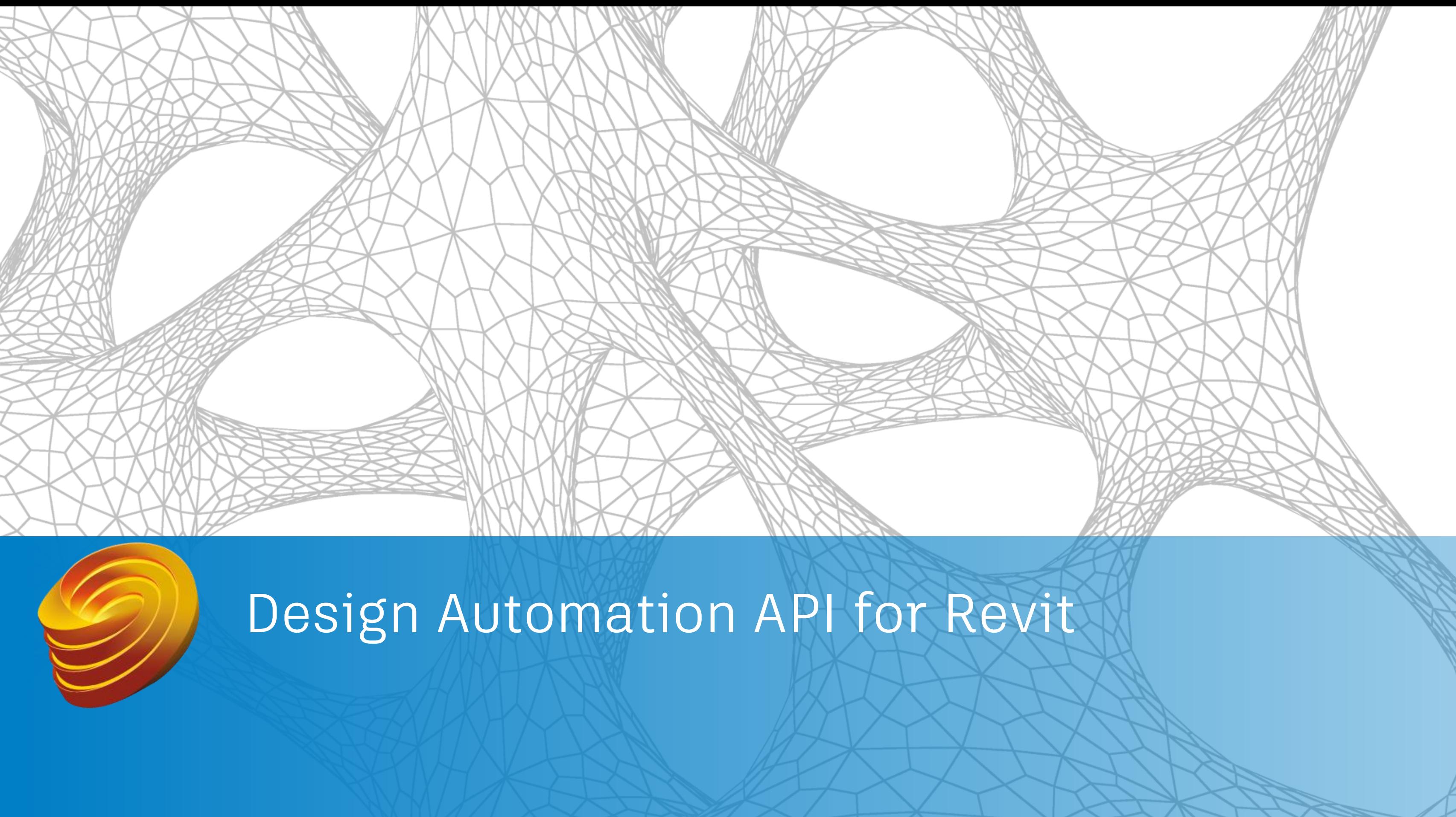

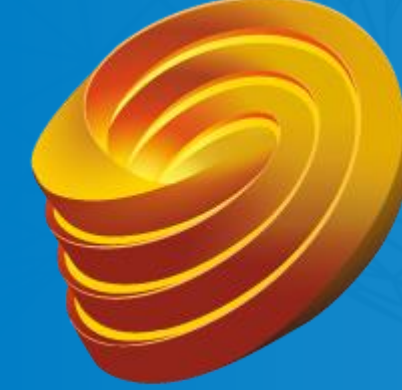

## **Forge Design Automation API for Revit is…**

- ... the Revit engine on the cloud, which allows you to ...
	- **E** customize Revit workflows
	- **E** automate tasks
	- **•** create cloud-based solutions to problems

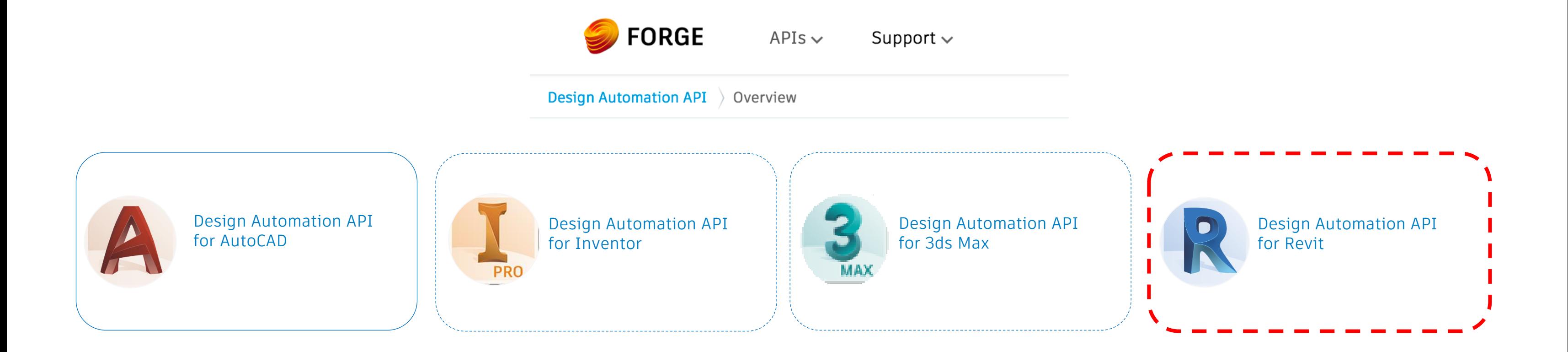

## **Service Basics**

- **Similar to Design Automation API for AutoCAD**
- **REST API endpoints**
- Run automated tasks
- **Access to Revit's "business logic" no UI**

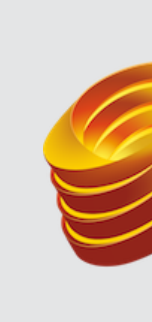

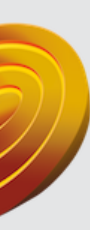

### **AUTODESK® FORGE**

## **Workflows**

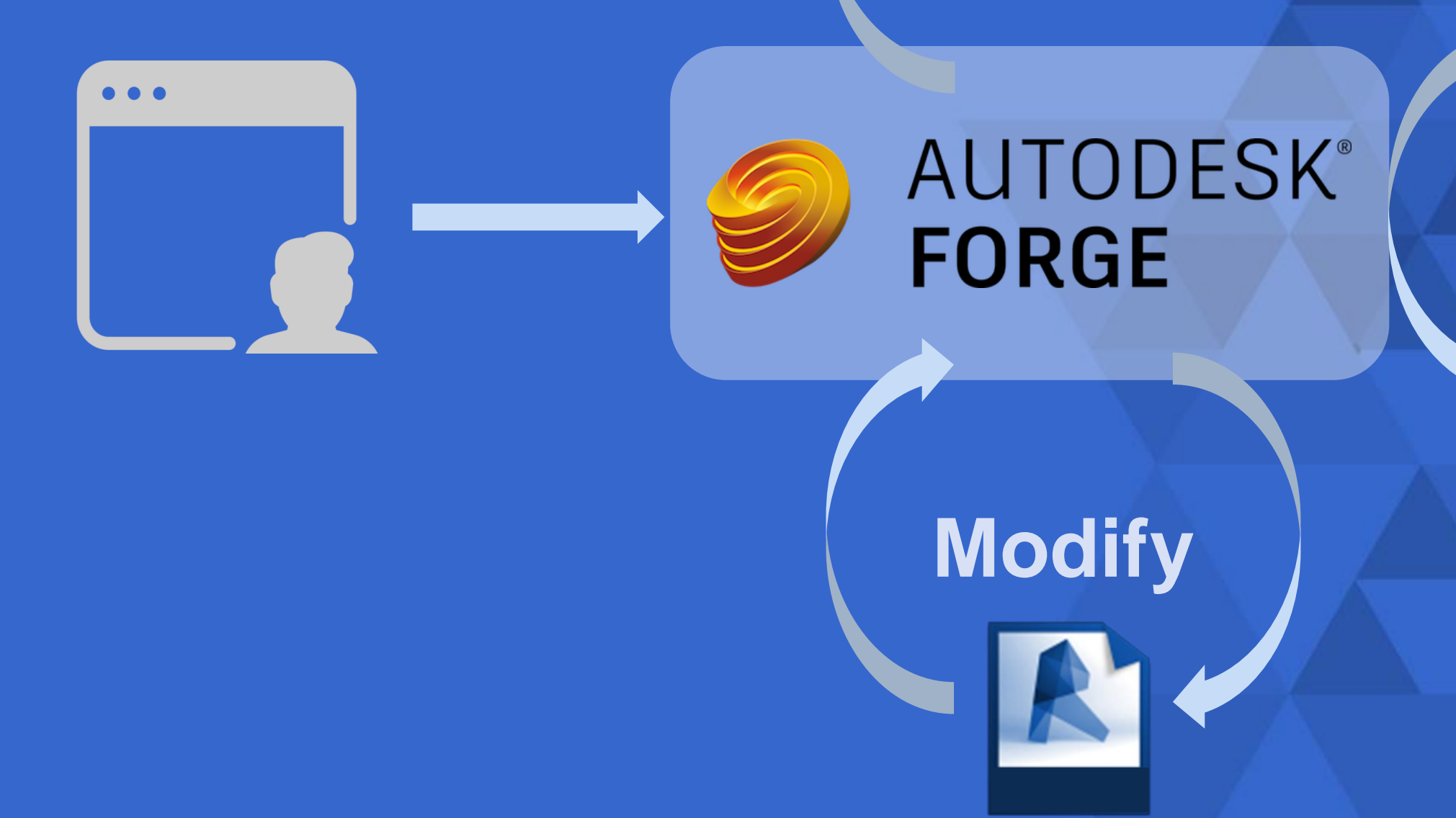

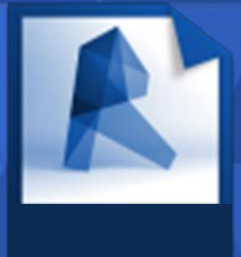

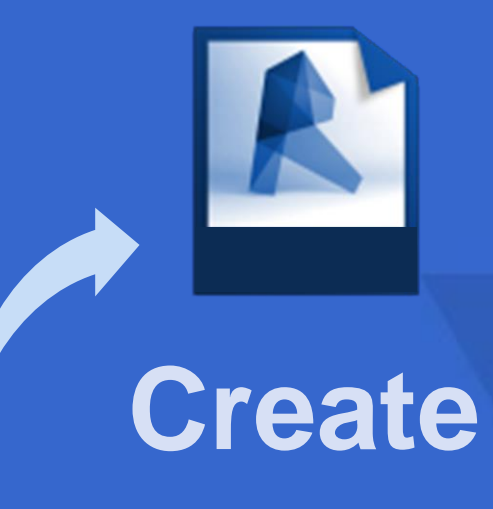

### **Extract**

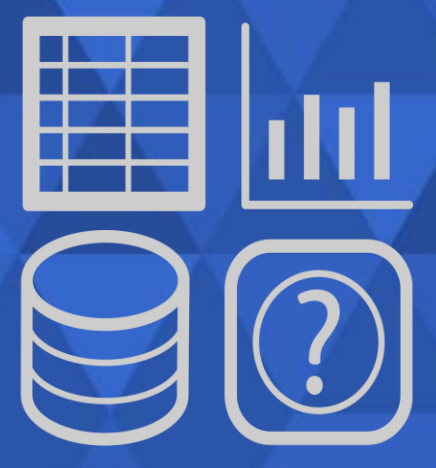

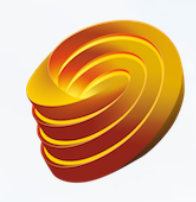

### **AUTODESK® FORGE**

### **Design Automation API for Revit**

Use Revit data in cloud-native applications to automate at scale

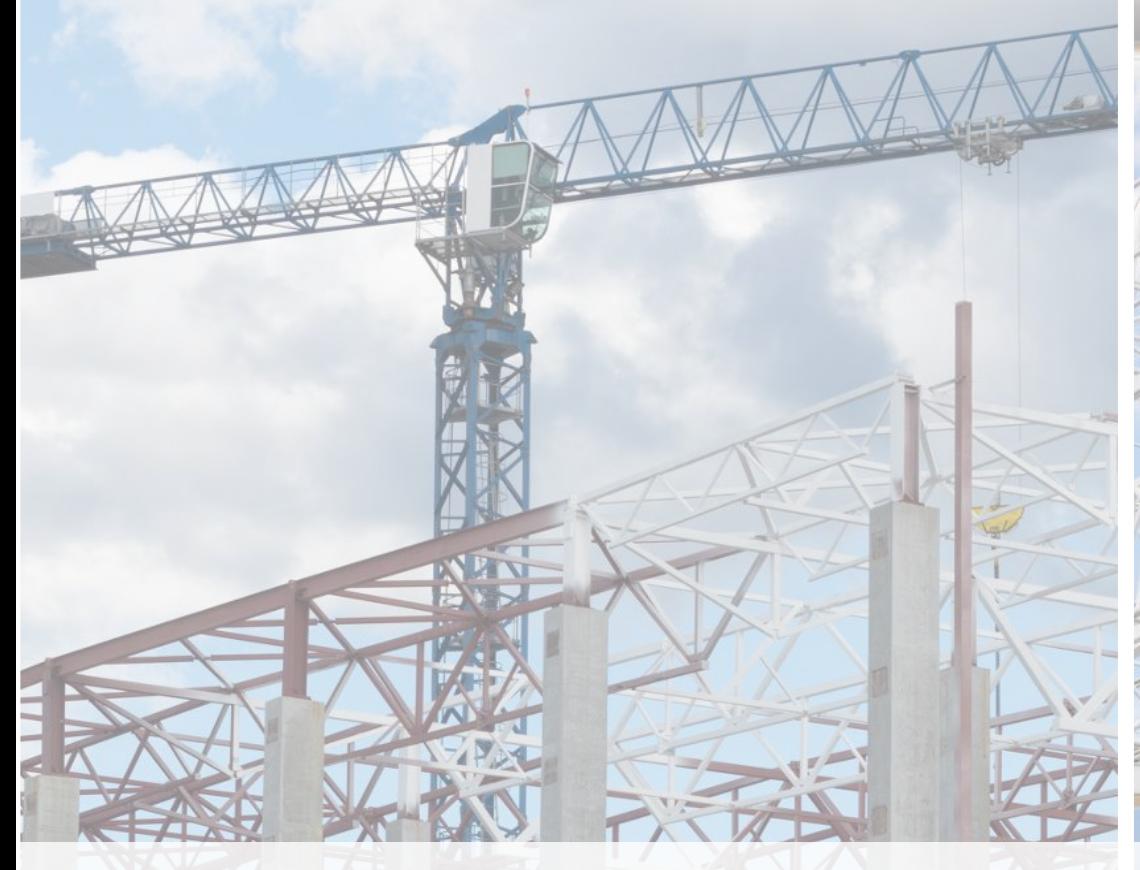

### Create Extract Modify Generate custom content • Automate model creation

Maintain company standards • Automatically create documentation

- Explore & analyze model data
- Produce automated reports

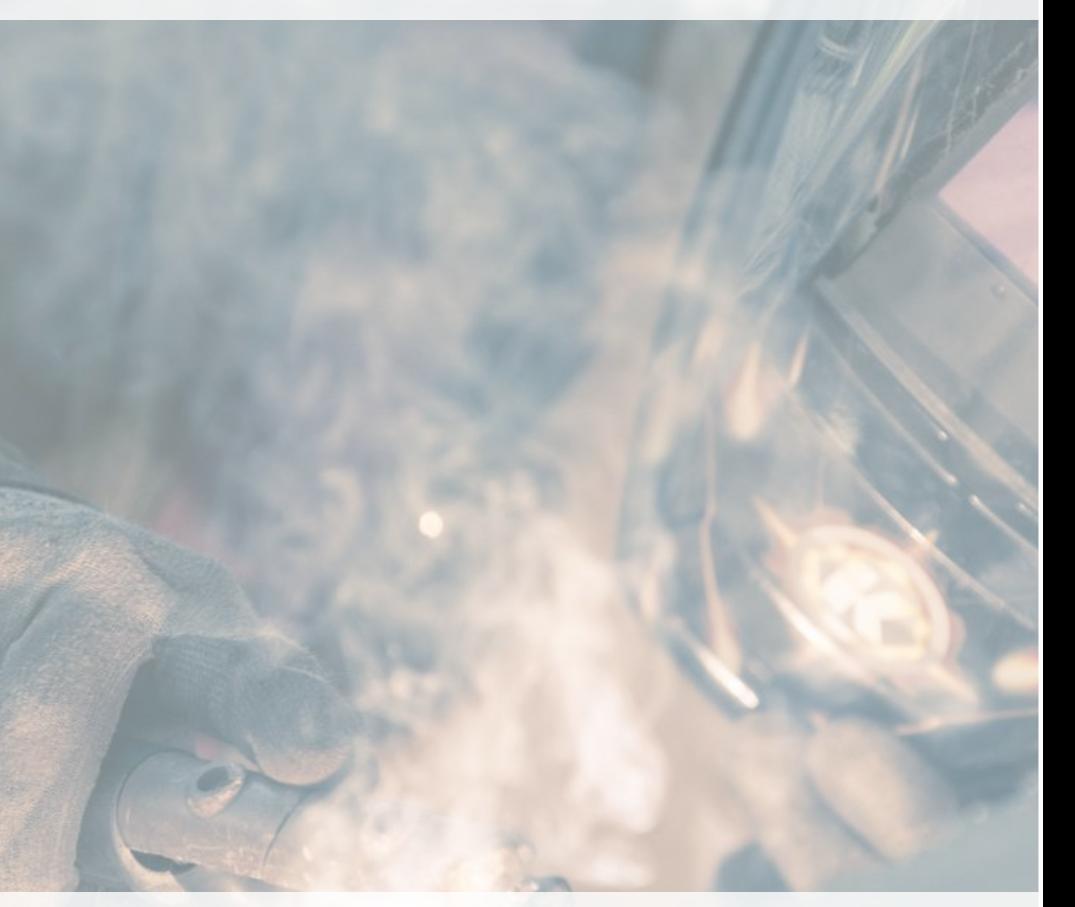

## **Benefits of the cloud**

- Cloud hosted apps
- **Create new apps for end users without Revit**
- **Work with models already in the cloud**
- **Higher capacity than a desktop machine**
- **Let us handle hardware maintenance and infrastructure**

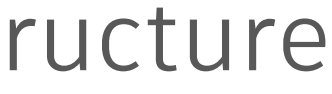

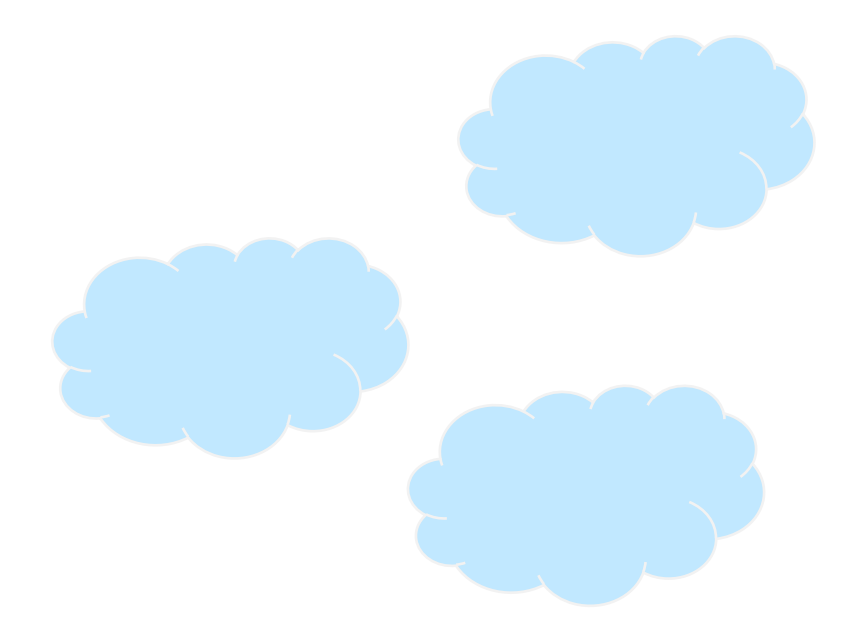

Demo

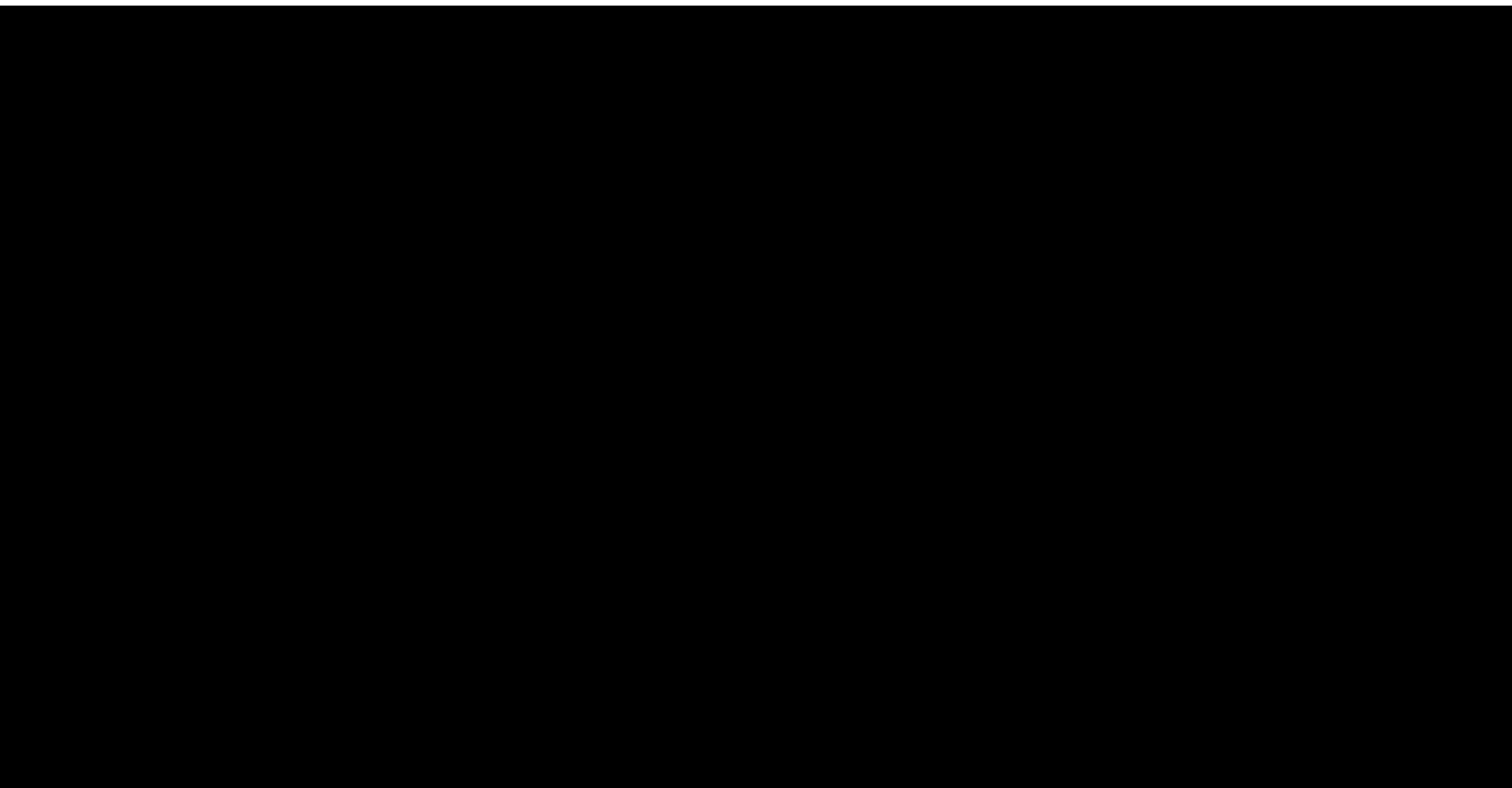

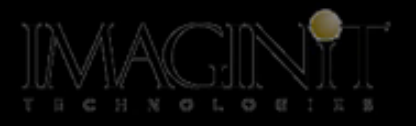

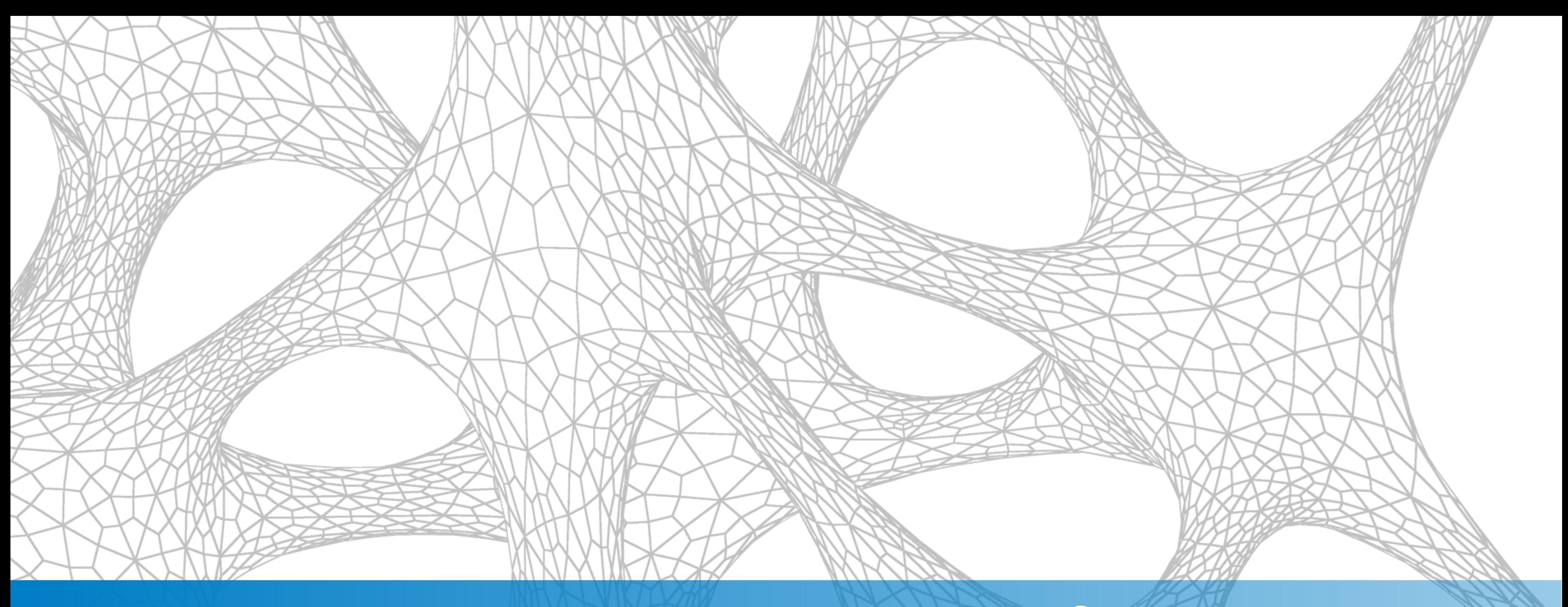

### How to use Design Automation API for Revit

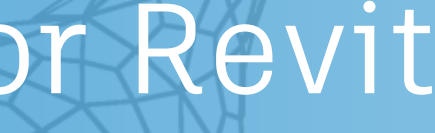

## **Design Automation API terms**

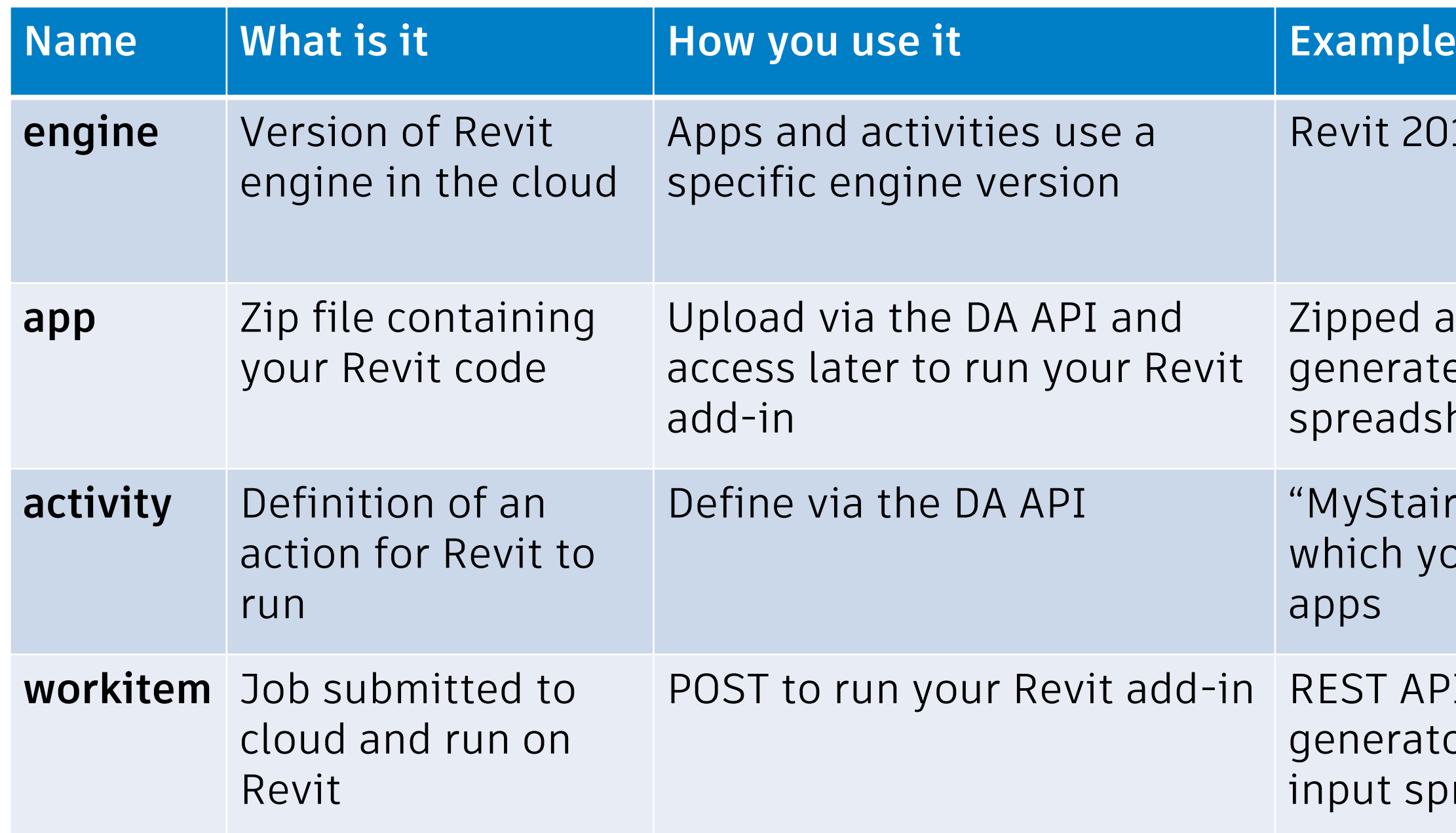

### 2018's engine

add-in which ates Revit stairs from a dsheet

airsGeneratorActivity" you invoke to run your

API call to run the stairs ator against a specific spreadsheet

## **Using the service**

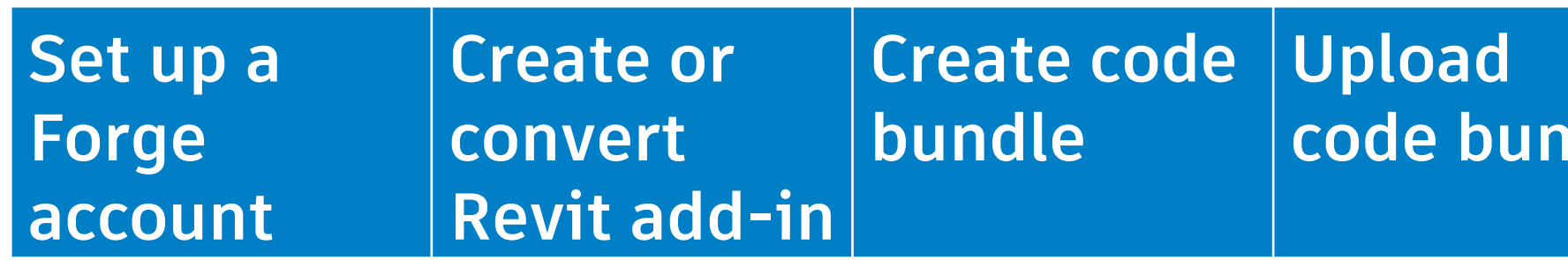

### **code bundle activity Define the**

### Phase 1: Setup

### Phase 2: Execution

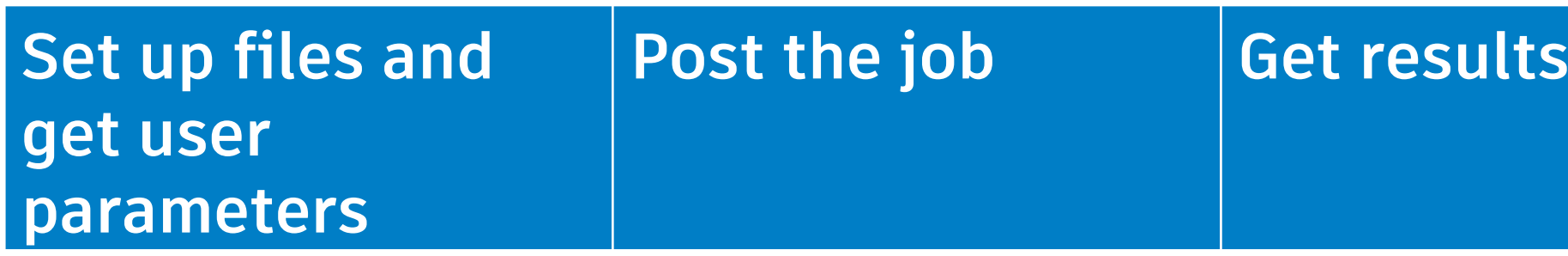

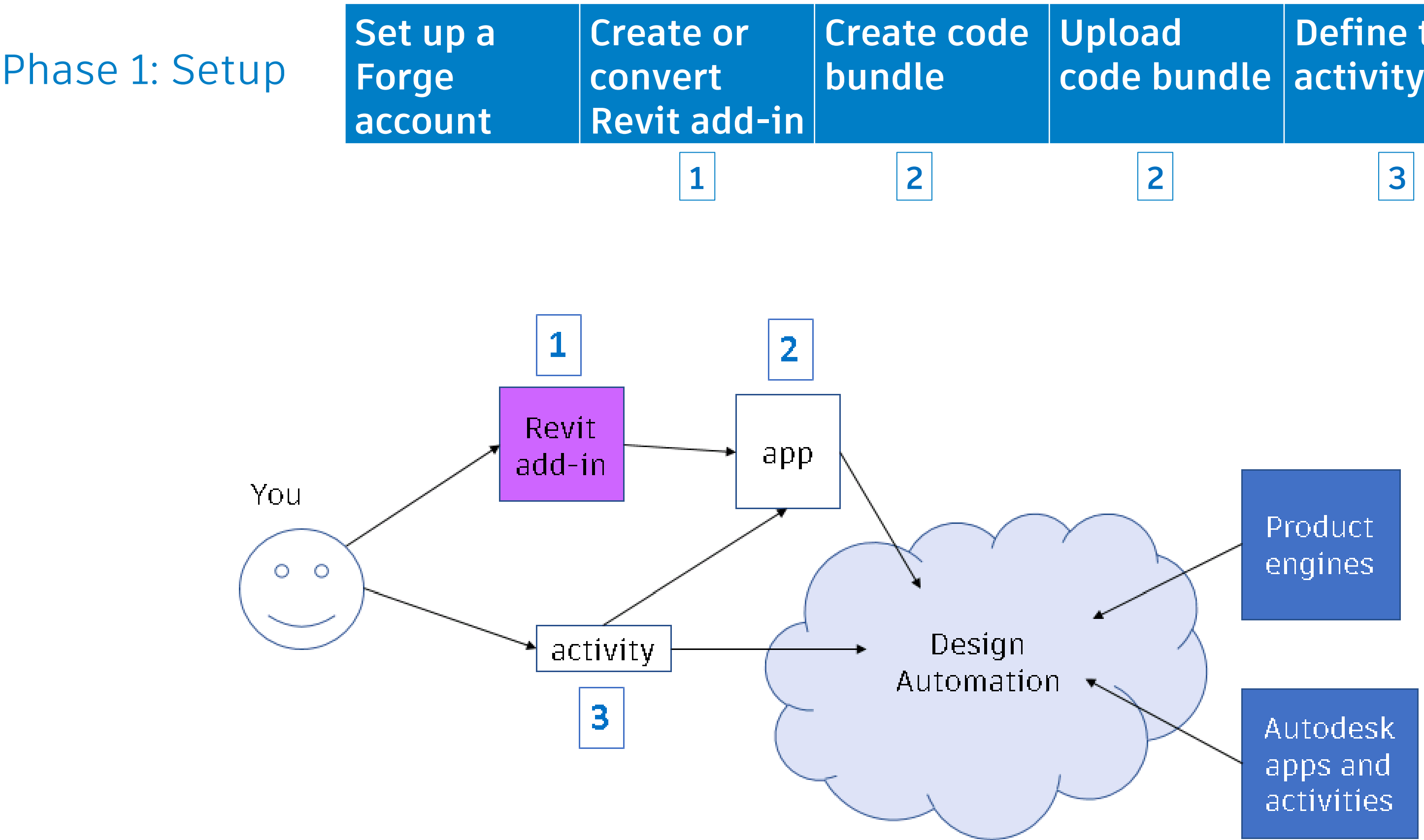

## **Define the**

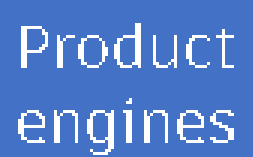

Autodesk apps and activities

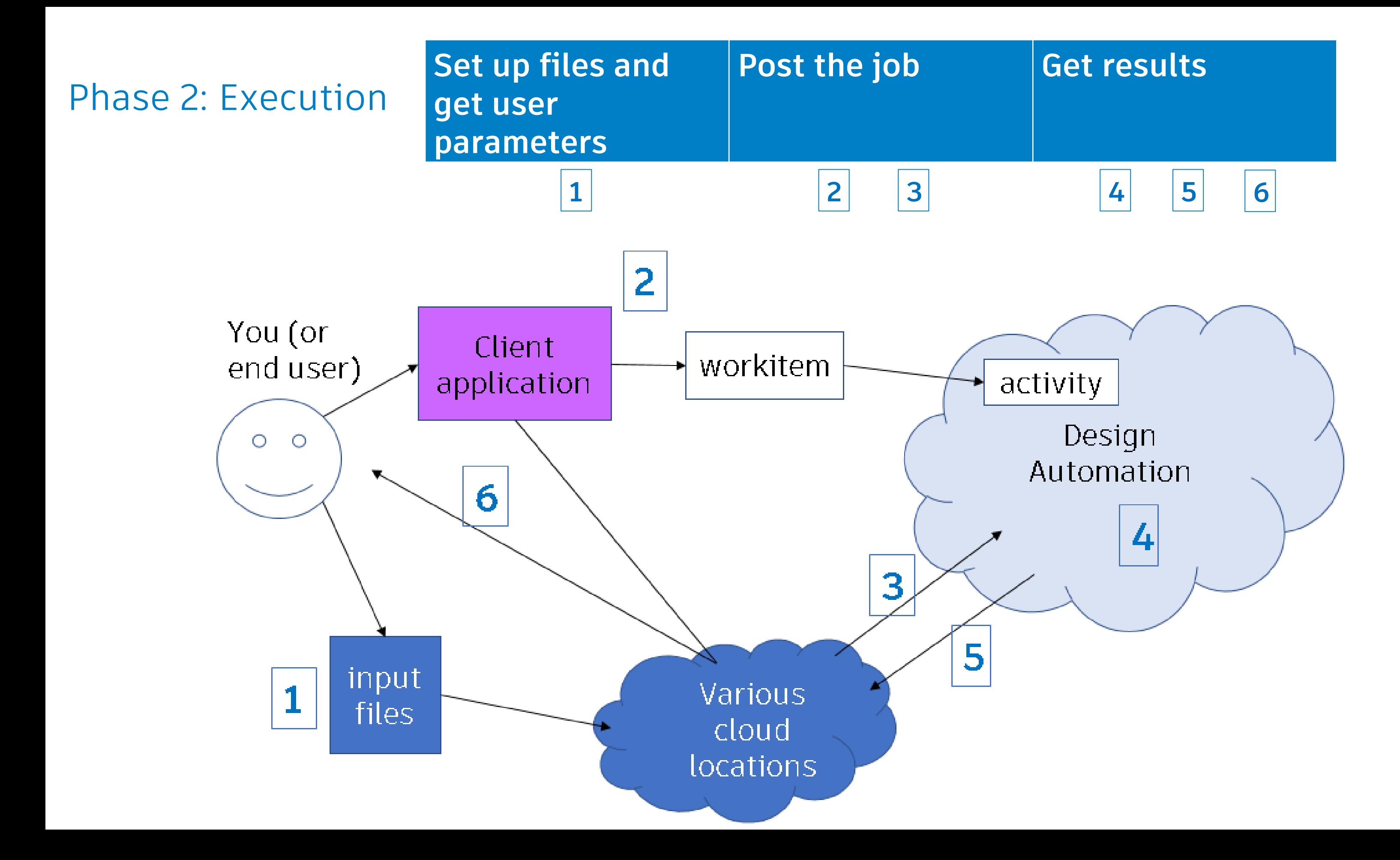

## **Using the service**

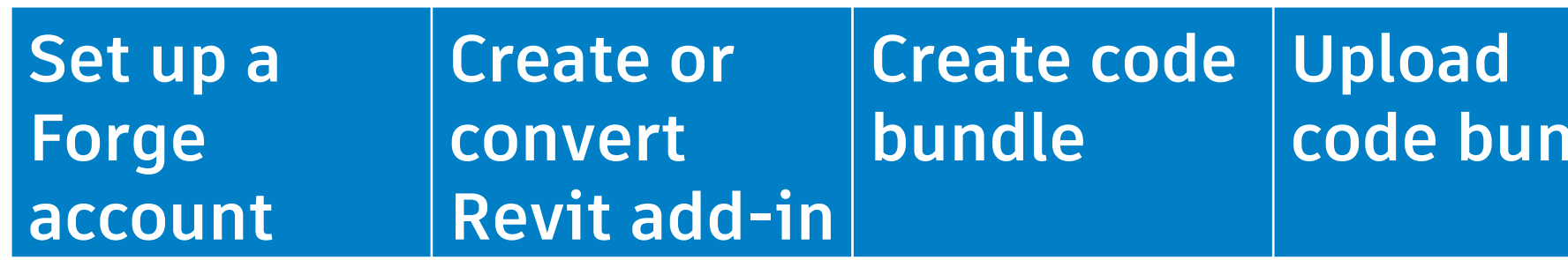

### **code bundle activity Define the**

### Phase 1: Setup

### Phase 2: Execution

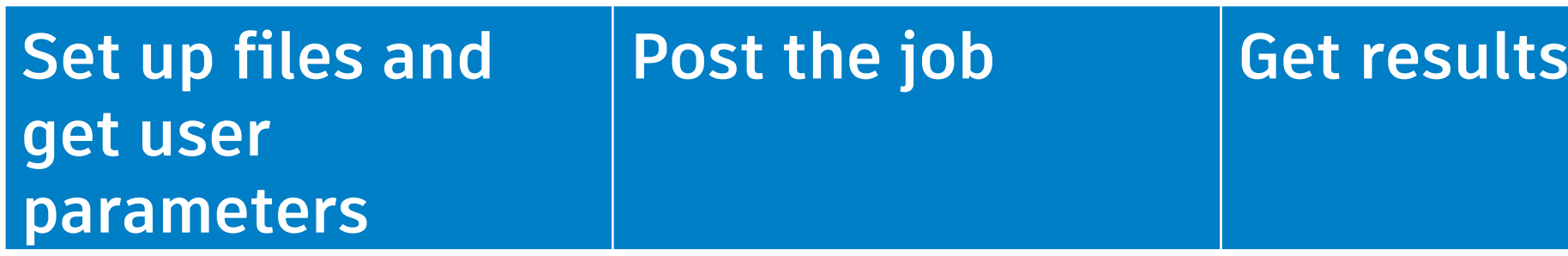

## **Create code bundle ("app")**

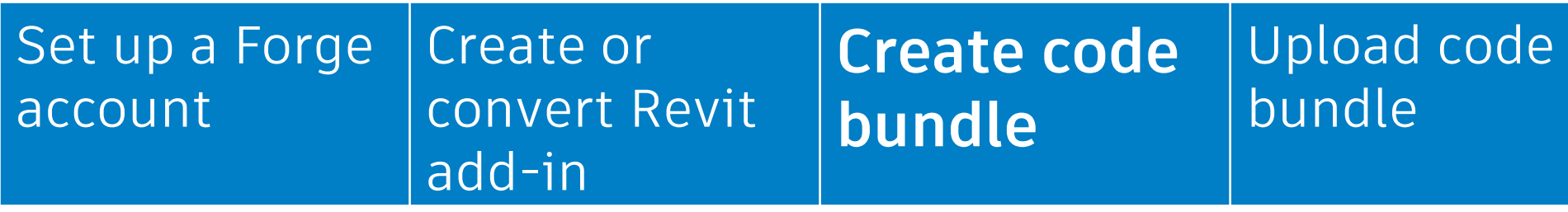

### Define the activity

MyStairsGenerator.zip |--MyStairsGenerator.bundle |--Contents |--MyStairsGenerator.addin |--MyStairsGenerator.dll |--<other needed references> |--PackageContents.xml

## **Upload code bundle ("app")**

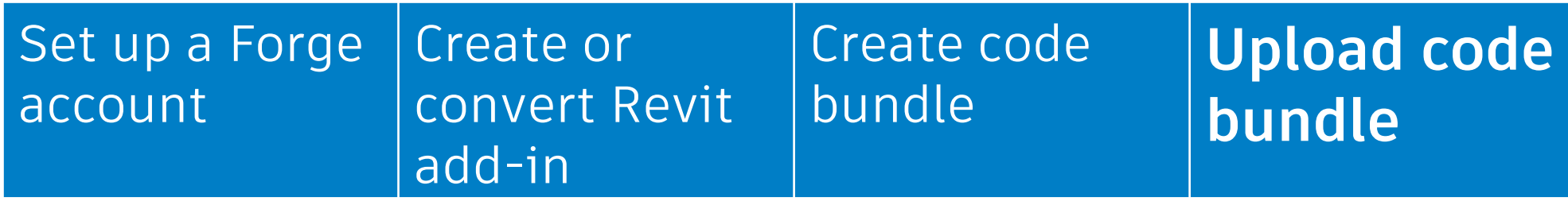

### Define the activity

- 1. Call the "get upload URL" endpoint to get a signed URL for your app
- 2. POST your app to that URL

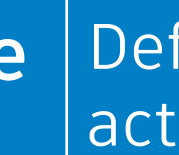

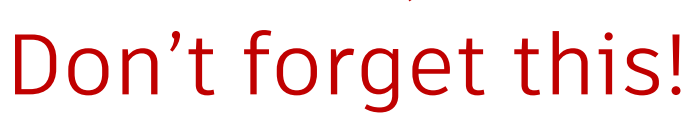

```
Command type: POST
Headers: 'Content-Type: application/json'
       'Authorization: Bearer [INCLUDE_TOKEN_HERE]'
Data: '{ 
        "body": {
        "id": " MyStairsGeneratorActivity ",
       "commandLine": "$(engine.path)\\\\accoreconsole.exe
/i $(args[HostDwg].path) /al 
$(apps[MyStairsGenerator].path) ",
        "parameters": {
         "HostDwg": { 
         "localName": "$(HostDwg)"
 },
         "Result": {
          "localName": " result.rvt "
        } },
        "engine": "Autodesk.Revit+2018",
      } }'
```
## **Define the activity**

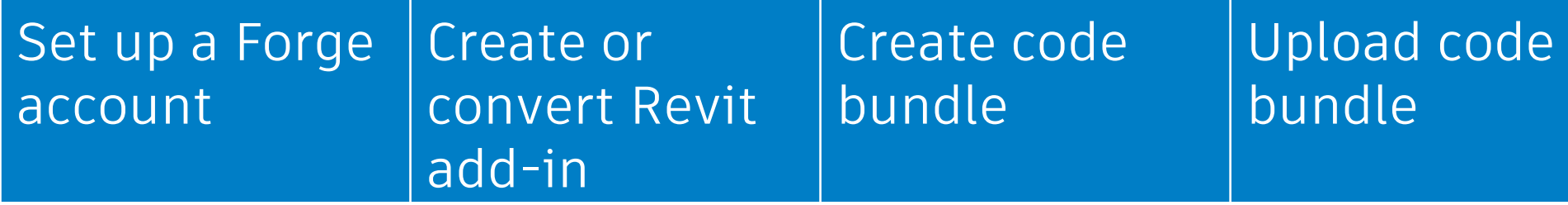

- Call the "define activity" endpoint to define your job
- **Specify engine version**
- **Specify output file name**
- **Specify associated apps**

### **Define the activity**

## **Post the job ("POST workitem")**

Set up files and get user input **Post the job** Get results

- Call the "post job" endpoint to send a task to run
- **Specify input and output** arguments

'Authorization: Bearer [INCLUDE\_TOKEN\_HERE]'

"activityId" : "**Revit.MyStairsGeneratorActivity+prod**",

```
Command type: POST
Headers: 'Content-Type: application/json'
Data: '{
 "arguments" : 
 {
    "HostDwg" : { "url" : 
"https://path/to/signed/url/input.csv"},
    "Result" : { "url" : 
 }
}'
```
"https://path/to/signed/url/result", "verb" : "put" }

## **Get results**

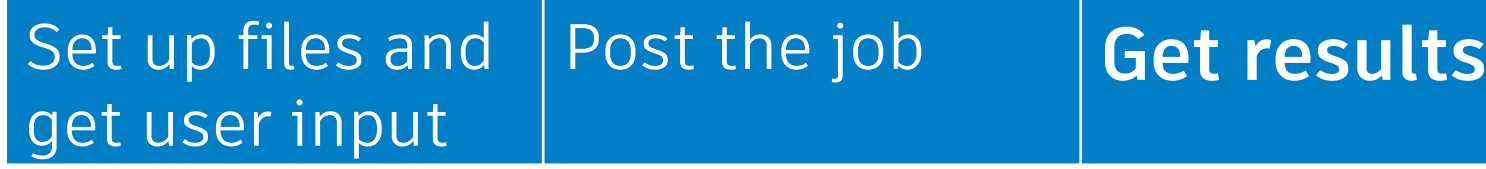

- Check job status with the "check status" endpoint
- **Get results with the** "workitem" endpoint

Endpoint includes the WORKITEM\_ID 'Authorization: Bearer

Command type: GET Headers: 'Content-Type: application/json' [INSERT\_TOKEN\_HERE]' Data: None

## **Converting a Revit add-in**

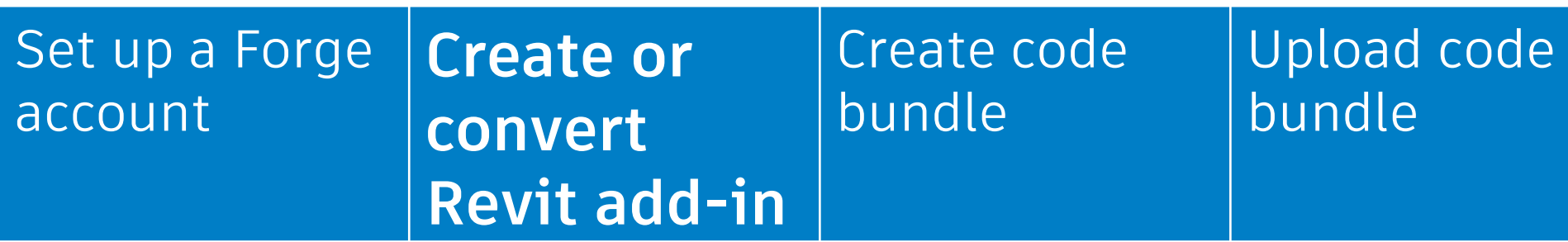

- Remove UI
	- **Add-in must implement IExternalDBApplication**
	- **Example 3** Separate into UI and DB layers to keep running on desktop
- 2. Use our "bridge" library to subscribe to the "Design Automation is Ready" event
	- **Parameler** Run your code in the event handler

### Define the activity

## **Converting a Revit add-in**

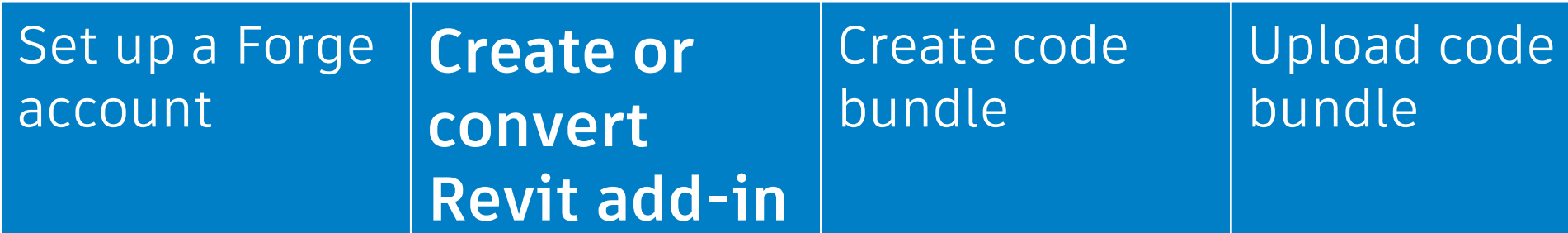

[Autodesk.Revit.Attributes.Regeneration(Autodesk.Revit.Attributes.RegenerationOption.Manual)] [Autodesk.Revit.Attributes Transaction (Autodesk.Revit.Attributes TransactionMode Manual)] public class MyStairsGenerator : IExternalDBApplication

```
public ExternalDBApplicationResult OnStartup
```
}

```
Autodesk.Revit.ApplicationServices.ControlledApplication app)
```

```
\mathbf{I}DesignAutomationBridge.DesignAutomationReadyEvent += HandleDesignAutomationReadyEvent;
  return ExternalDBApplicationResult Succeeded;
```

```
public void HandleDesignAutomationReadyEvent object sender. DesignAutomationReadyEventArgs e)
   Autodesk.Revit.ApplicationServices.Application rvtApp = e.DesignAutomationData.RevitApp;
   bool stairsCreated = LayoutUtils.GenerateStairs(rvtApp, LayoutUtils.ReadSpreadsheetData());
    if (stairsCreated)
       e. Succeeded = true11 more code ...
```
### Define the activity

## **Converting a Revit addon - considerations**

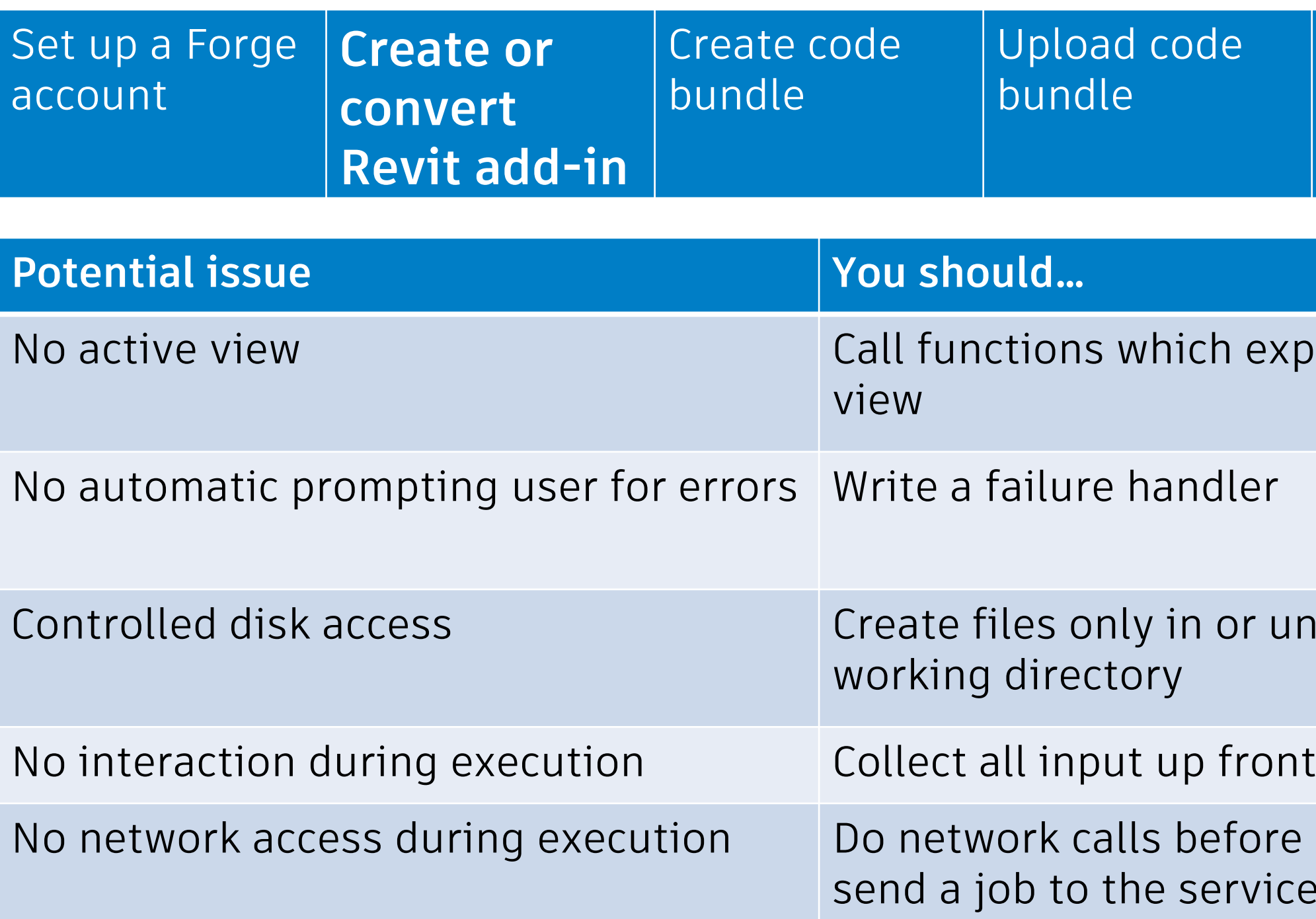

### Define the job

### explicitly take a

### under the

### ore or after you rice *i*

More demos!

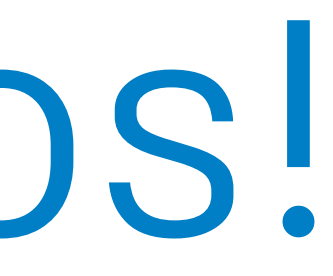

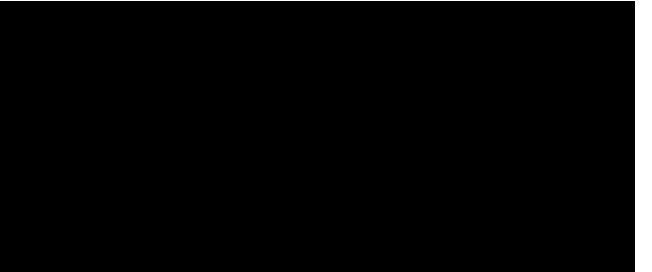

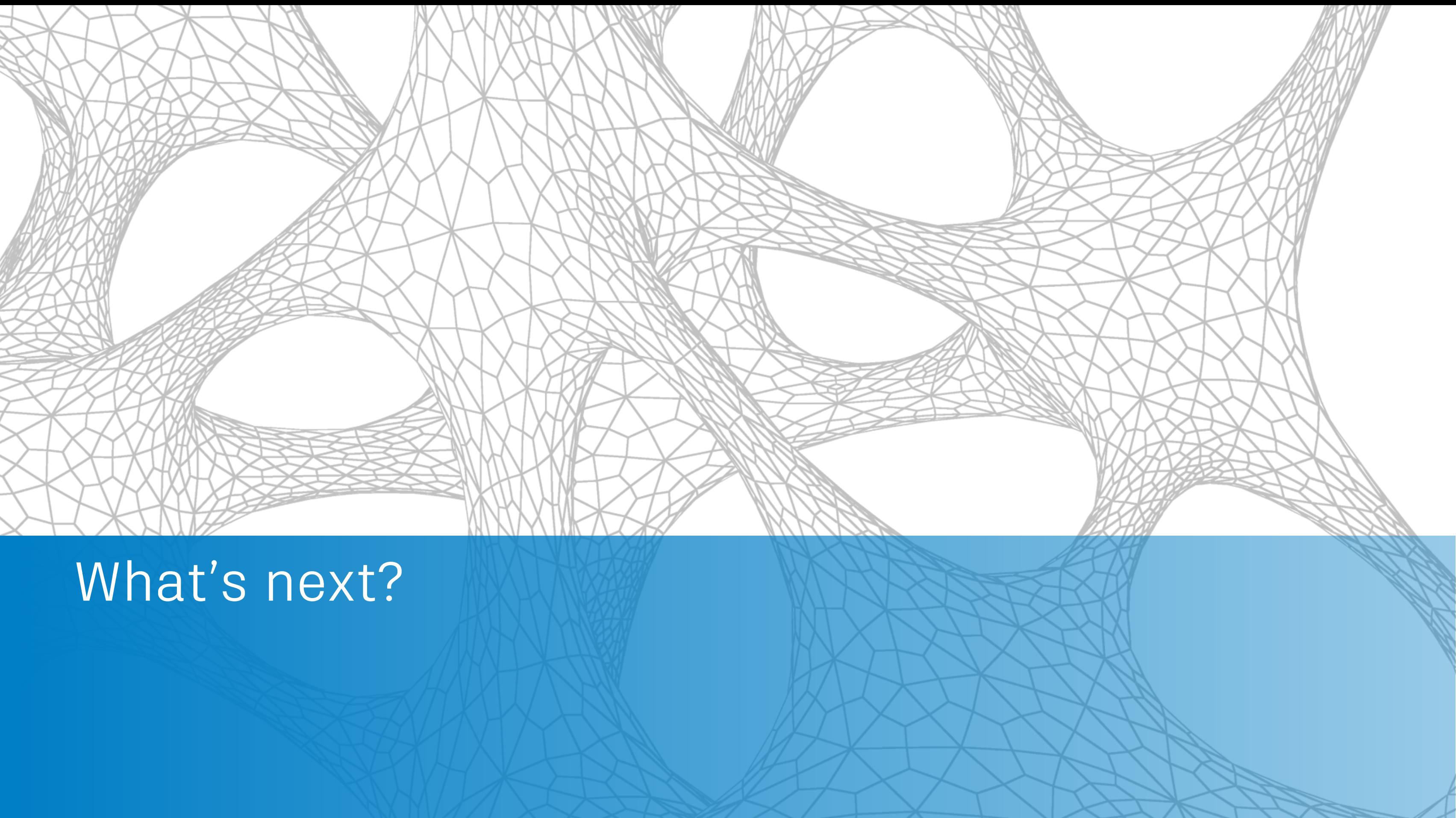

## **Roadmap**

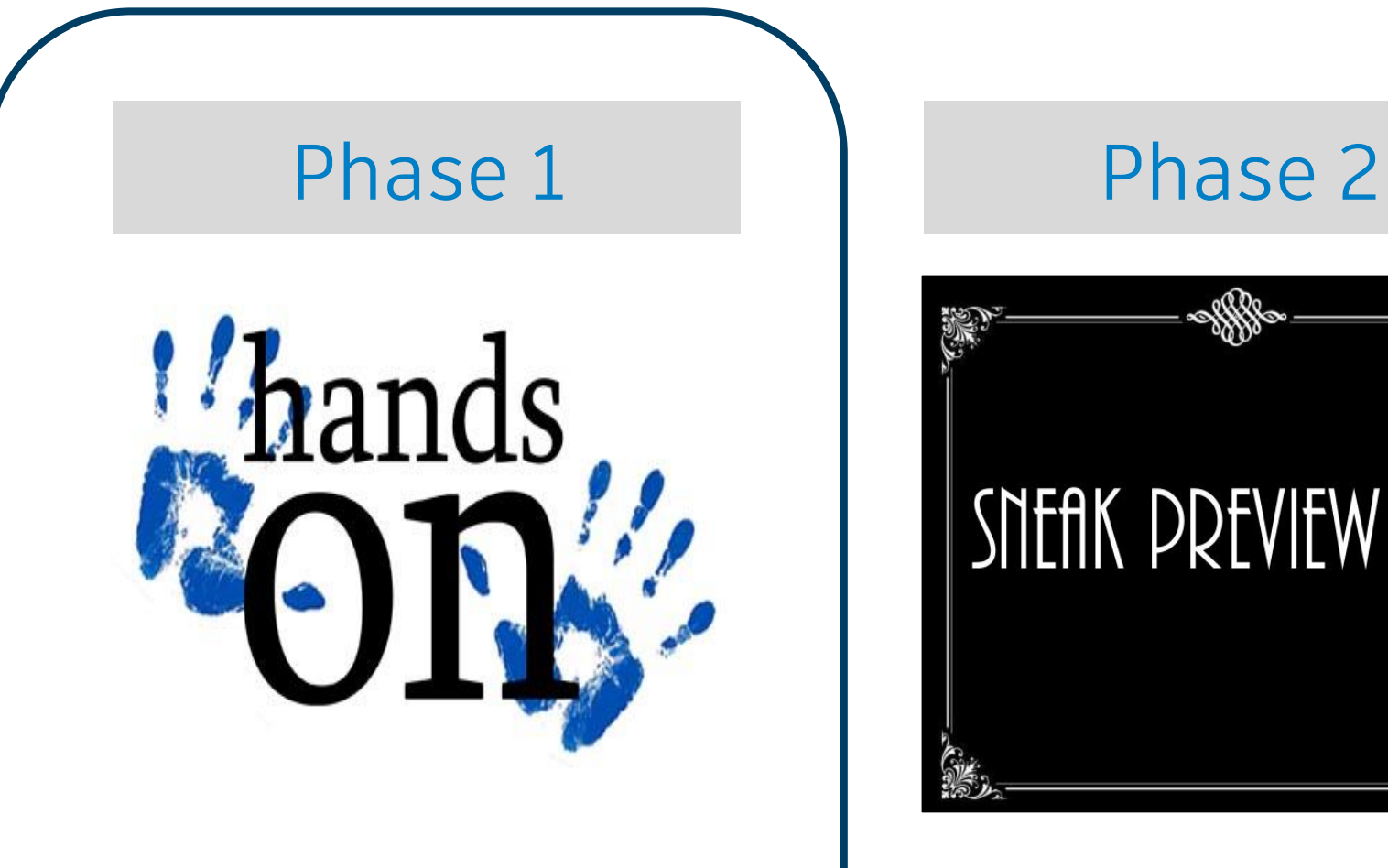

### Public release API changes based on customer feedback

### Phase 3

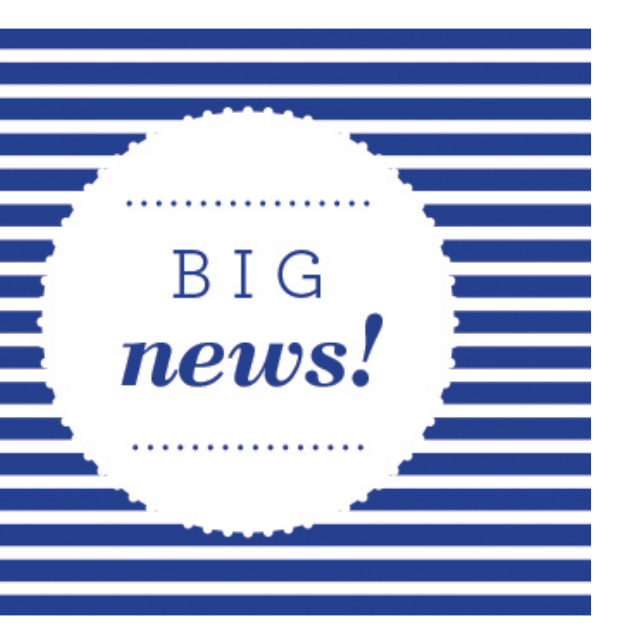

Invitation-only beta Continue work on meeting compliance and security Build out infrastructure

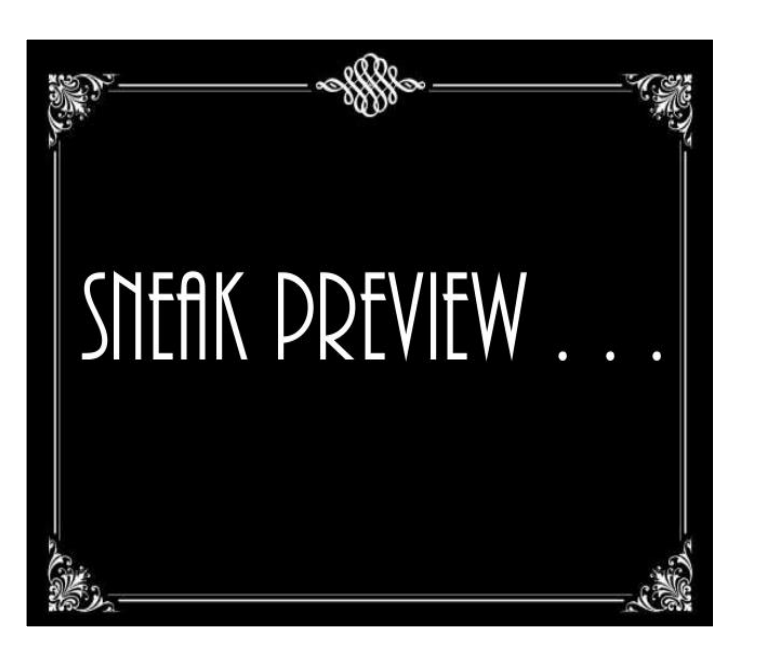

Public preview (beta) Compliance and security addressed Infrastructure testing and enhancements

## **Getting started – what you can do now**

- **Remove UI dependencies**
- **Decide how to handle errors**
- **Decide what user input you need**
- Splitting your application: one job or several?

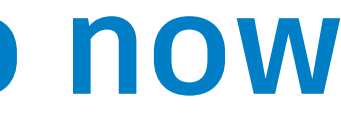

## **How to contact us**

- We'll be at office hours this afternoon
- **Find us at the Revit Idea Exchange**
- Take the survey: [www.autodesk.com/revitonforge](http://www.autodesk.com/revitonforge)
- **E-mail us: [revitonforge@autodesk.com](mailto:revitonforge@autodesk.com)**

- **Documentation for Design Automation API:** [https://developer.autodesk.com/en/docs/design](https://developer.autodesk.com/en/docs/design-automation/v2/overview/)[automation/v2/overview/](https://developer.autodesk.com/en/docs/design-automation/v2/overview/) (Note this is v2)
- **My first Revit add-in:<https://www.autodesk.com/myfirstrevitplugin>** (Note this is a UI add-in!)

- Tuesday's Design Automation API class (all products): SD124720 -The New and Expanded Forge Design Automation API
- From Monday: FDC124076 Moving to Forge and the Cloud with Your Existing .NET Experience

## **Useful links**

### **Other AU or DevCon classes**

## **What we look like**

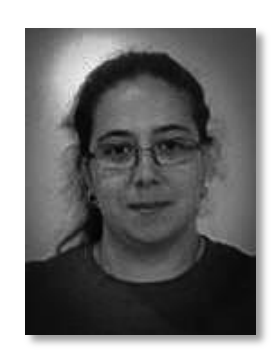

### Diane Christoforo

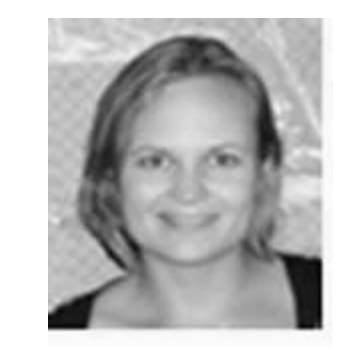

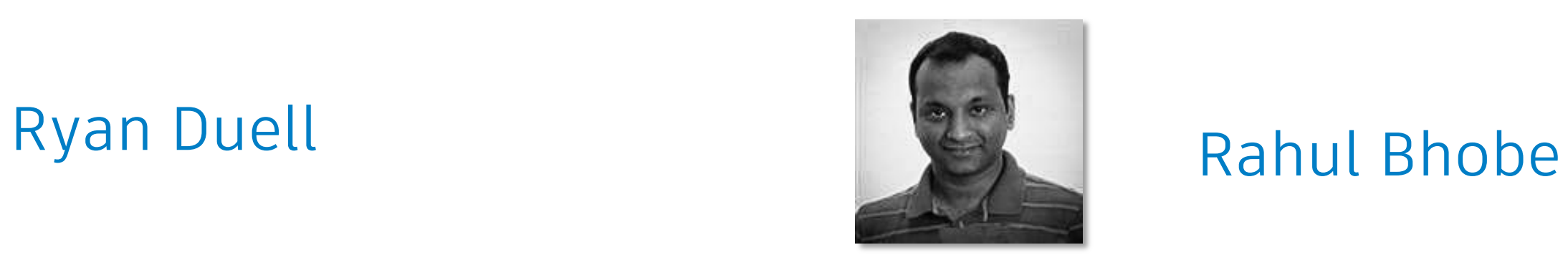

### Sasha Crotty

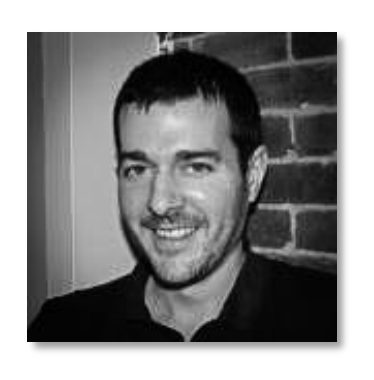

Q & A

# AUTODESK. Make anything.

Autodesk and the Autodesk logo are registered trademarks or trademarks of Autodesk, Inc., and/or its subsidiaries and/or affiliates in the USA and/or other countries. All other brand names, product names, or trademarks bel respective holders. Autodesk reserves the right to alter product and services offerings, and specifications and pricing at any time without notice, and is not responsible for typographical or graphical errors that may appe © 2017 Autodesk. All rights reserved.

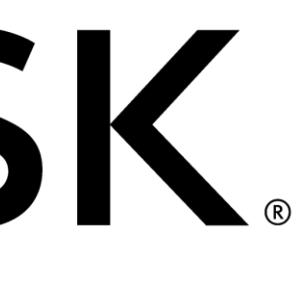

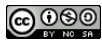